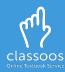

## Log in with **Firefly** and access your books

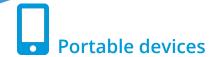

- Download the Classoos app ( from the store
- 2. Open the app and tap:
- 3. Follow on-screen instructions
- Download the textbooks to your device from Waiting for Me or Content Archive (on the main menu)
- 5. Tap **Bookshelf** to view your textbooks.

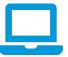

## **Laptops and PCs**

- 1. Go to my.classoos.com
- 2. Click on
- 3. Follow on-screen instructions
- 4. Click on a book and click on on the right) to open it

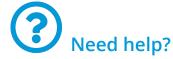

- Go to our <u>tutorial page</u> to learn more
- Subscribe to our <u>YouTube</u>

   <u>channel</u> to get updates
   on new videos (don't
   forget to click on the bell
   icon also!)

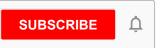